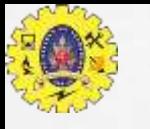

#### **SNS COLLEGE OF TECHNOLOGY**

**Coimbatore-35**

**An Autonomous Institution**

**Accredited by NBA – AICTE and Accredited by NAAC – UGC with 'A+' Grade Approved by AICTE, New Delhi & Affiliated to Anna University, Chennai**

DEPARTMENT OF MCA

**23CAT606 – Java Programming**

I YEAR II SEM

UNIT IV – Java Database

Connectivity with MySQL

**Sample Program**

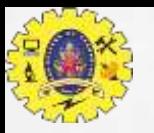

# Java Database Connectivity with MySQL

- **1. Driver class: com.mysql.jdbc.Driver**.
- **2. Connection URL: jdbc:mysql://localhost/student**
	- where jdbc is the API
	- mysql is the database
	- localhost is the server name
	- student is the database name
- **1. Username:** The default username for the mysql database is **root**.
- **2. Password:** It is the password given by the user at the time of installing the mysql database. In this example, we are going to use root as the password.

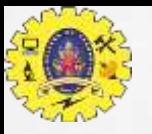

### Create the table

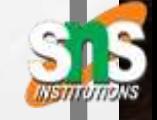

create database student;

use student;

create table stud(sno **int**(10),mark **int**(3));

-61

淼

 $-1/2$  ,  $-1/2$  ,  $-1/2$ 

机路

₩a

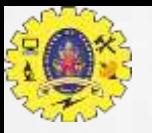

## Create the table

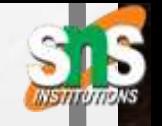

To connect java application with the mysql database, **mysqlconnector.jar** file is required to be loaded.

[download the jar file mysql-connector.jar](https://static.javatpoint.com/src/jdbc/mysql-connector.jar)

Two ways to load the jar file:

Paste the mysqlconnector.jar file in jre/lib/ext folder

Set classpath

1) Paste the mysqlconnector.jar file in JRE/lib/ext folder:

Download the **mysqlconnector.jar** file.

Go to jre/lib/ext folder and paste the jar file here.

2) Set classpath:

46

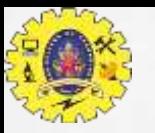

## Create the table

There are two ways to set the classpath:

temporary

permanent

How to set the temporary classpath

open command prompt and write:

C:>set classpath=c:\folder\mysql-connector-java-5.0.8-bin.jar;

How to set the permanent classpath

Go to environment variable then click on new tab.

In variable name write **classpath** and in variable value paste the path to the

mysqlconnector.jar file by appending

mysqlconnector.jar;.; as C:\folder\mysql-connector-java-5.0.8-bin.jar;.;

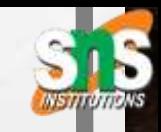

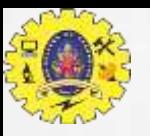

**CANADA ALICA** 

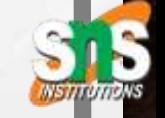

import java.sql.Connection; import java.sql.DriverManager; import java.sql.ResultSet; import java.sql.Statement;

-61

石底

÷а

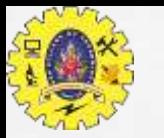

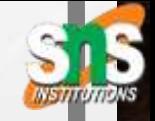

public class Sconnection {

public static void main(String args[]){

try{

Class.forName("com.mysql.jdbc.Driver");

Connection con = DriverManager.getConnection("jdbc:mysql://localhost/student","root","");

Statement  $st = con.createStatement();$ 

ResultSet  $rs = st.executeQuery("select * from login");$ 

System.out.println("S.No"+" "+"Mark");

-51

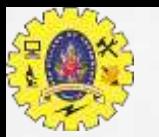

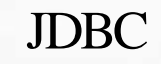

System.out.println("-----------------------------------"); while(rs.next()){ System.out.println(rs.getString(1)+" "+rs.getString(2)); } System.out.println("-----------------------------------"); con.close(); }catch(Exception e){ e.printStackTrace(); }}}

-68

石底

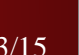

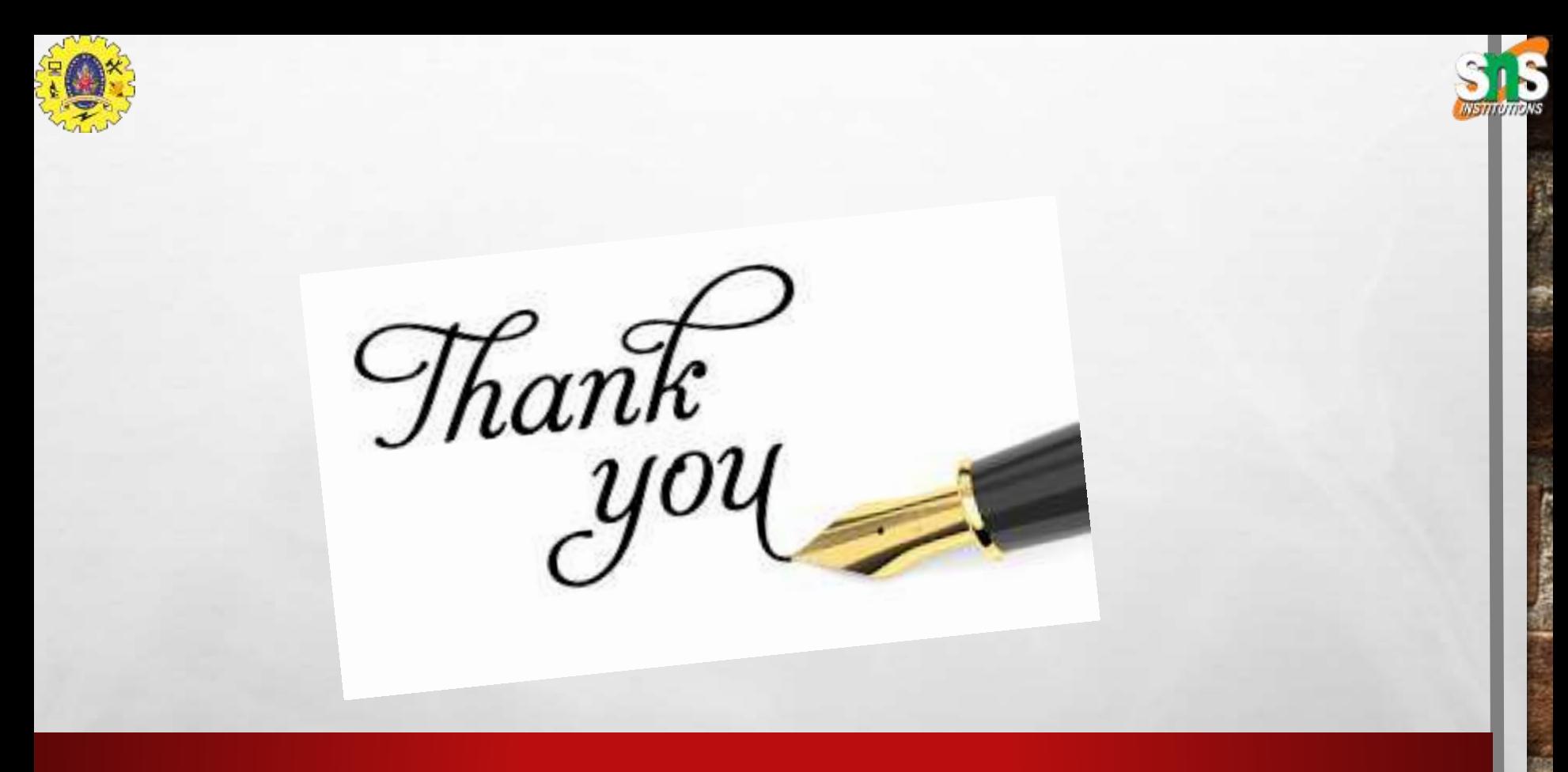

-61

06/06/2022 JDBC/Nandhini N/MCA/SNSCT 15/15

彩

us Charles

机路

₩×.